# セキュリティ **16**

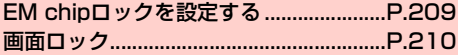

## **EM chipロックを設定する**

EM chipが不正に使用されることを防ぐため、電源を入れたときな どにPINを入力して認証するかどうかを設定できます。設定すると、 電源を入れたときなどにPINの入力画面が表示されます。

- ・ PINの入力を続けて3回間違えた場合は、PINがロックされ使用で きなくなります(PINロック状態)ので、設定したPINは必ず別に メモを取るなどして保管してくださるようお願いします。
- PINコードについては、「PINコード」(■P.34)をご参照くださ い。
- ・ お買い上げ時、PINコードは「9999」に設定されています。
- ホーム画面で ■→「システム設定」
- 2 「セキュリティ」→「SIMカードロック設定」
- 3 「SIMカードをロック」→PINコードを入力→ 「OK」
	- 設定を解除する場合
		- a「SIMカードをロック」
		- **② PINコードを入力→「OK」**

#### **PINコードを変更する**

- ・ PINコードの変更は、PINコードを有効にしている場合のみ行えます。
- ホーム画面で国→「システム設定」
- **つ** 「セキュリティ」→「SIMカードロック設定」
- 3 「SIM暗証番号の変更」→現在のPINコードを入力 →「OK」
- **4** 新しいPINコードを入力→「OK」→新しいPIN コードを再入力→「OK」

### **画面ロック**

ディスプレイが消灯して本機を操作できなくなるように画面ロックを 設定します。また、画面ロックの解除セキュリティを設定できます。

#### 本機起動中に□

画面ロックがかかり、ディスプレイが消灯します。

#### ■ 画面ロックを解除する場合

</u>

・ お買い上げ時は、画面ロックの解除セキュリティが「3D アンロック」に設定されています。日を下方向に表示され るけの位置までドラッグして、ロックを解除してくださ い。

また、国を上方向、左方向、右方向にドラッグすると、円 の外にあるショートカットに対応したアプリケーション を起動できます。

・ 画面ロックの解除セキュリティを「2Dアンロック」に設 定している場合は、「3Dアンロック」と同じ方法でロッ クを解除してください。それ以外の解除セキュリティを 設定している場合は、設定中の解除方法を入力してくだ さい (<del>■</del> P.210)。

#### ■お知らせ

● 何も操作しない状態で設定した時間(AP.58)が経過すると、 ディスプレイが消灯し、画面ロックがかかります。

- 画面ロック中に電話がかかってきた場合は、 を右にドラッグし て電話を受けることができます。
- 画面ロック中でも、雷源を切ったり (AP.39)、マナーモードや 機内モードの設定(▶ P.56)はできます。

# **画面ロックを設定する 画面ロックの解除セキュリティを設定する**

画面ロックを解除するときに、アイコンをドラッグするか、顔認証や パターン/暗証番号/パスワードの入力による認証を行わないと、本 機を使用できないように設定します。

#### ホーム画面で国→「システム設定」

#### 2 「セキュリティ」→「画面のロック」

・ 画面ロックの解除セキュリティを「ロックなし」「2Dアン ロック」「3Dアンロック」以外に設定している場合は、設 定中の解除方法を入力してください。

#### 3 項目を設定

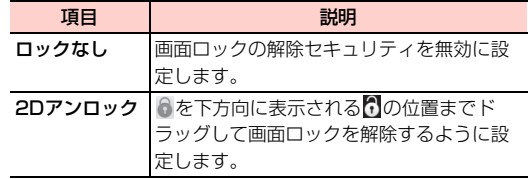

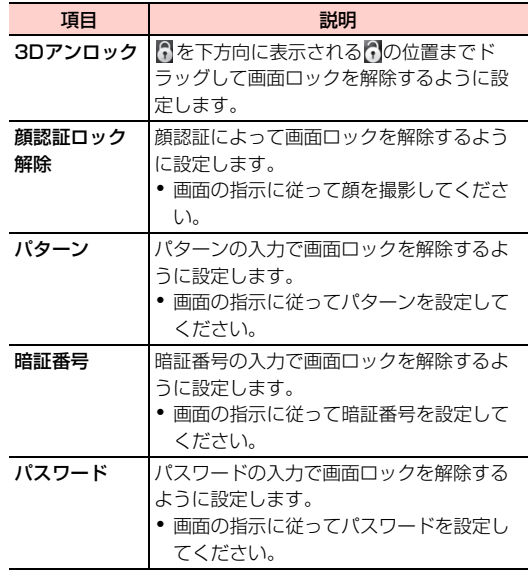

#### ■お知らせ

- パターン/暗証番号/パスワードを設定した場合は、お忘れになら ないようご注意ください。
- ・「暗証番号」は4~16桁の数字、「パスワード」は4~16桁の英文 字または数字(英字が最低1文字必要)で設定できます。
- ・「2D アンロック」「3D アンロック」に設定した場合、画面ロック 解除画面で表示されるショートカットを設定できます。ホーム画面 で目→「システム設定」→「ヤキュリティ」→「ショートカット 設定」→変更するアイコンをタップ→アプリケーションをタップし ます。
- ●「顔認証ロック解除」に設定した場合、顔を撮影し直すことができ ます。ホーム画面で ■→「システム設定」→「ヤキュリティ」→ 「顔認識の精度を改善」→画面の指示に従って顔を撮影します。
- ・「パターン」に設定した場合、画面ロックを解除するときに指でな ぞった軌跡を表示するかどうかを設定できます。ホーム画面で目 →「システム設定」→「セキュリティ」→「パターンを表示する」 にチェックを付けます。
- ・「ロックなし」「2Dアンロック」「3Dアンロック」以外に設定した 場合、ディスプレイが消灯してから画面ロックがかかるまでの時間 を設定できます。ホーム画面でmM→「システム設定」→「セキュ リティ」→「自動ロック」→時間をタップします。
- ・「パターン」「暗証番号」に設定した場合、画面ロック解除の入力時 にバイブレーション動作をするかどうかを設定できます。ホーム画 面で目→「システム設定」→「セキュリティ」→「タッチ操作バ イブ」にチェックを付けます。
- ・「ロックなし」以外に設定した場合、画面ロックの解除画面で所有 者情報を表示するかどうかを設定できます。ホーム画面で目→「シ ステム設定」→「セキュリティ」→「所有者情報」→「ロック画面 に所有者情報を表示」にチェックを付け、所有者情報を入力します。
- ・「ロックなし」「2Dアンロック」「3Dアンロック」以外に設定した 場合、「データの初期化」(● P.219)を行うときに、設定中の解 除方法の入力が必要になります。

**16**